## WEB予約 お申込みから出発までのご案内

【1】コース選び

【2】お申込み(お客様情報入力)

①利用規約確認

②お申込み

③お客様情報入力

④ご入力内容確認

【3】お支払い

【4】お支払い完了からご旅行当日まで

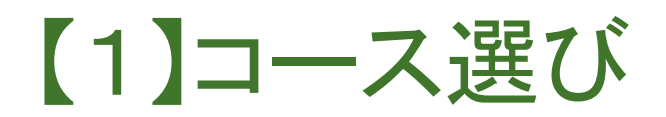

ホームページより、お好みのコースをお選びください。 検索方法は、以下の通り複数ございます。

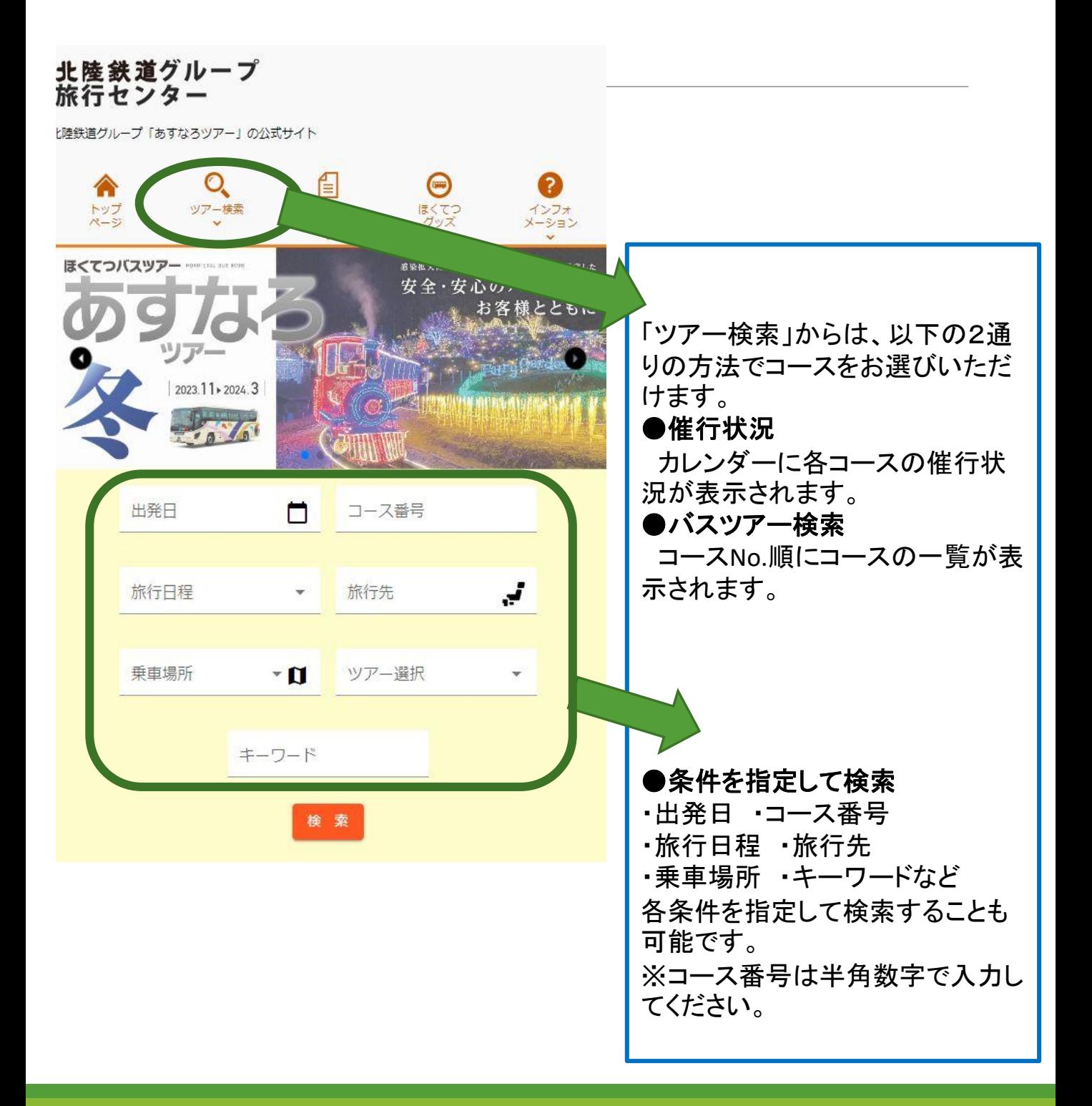

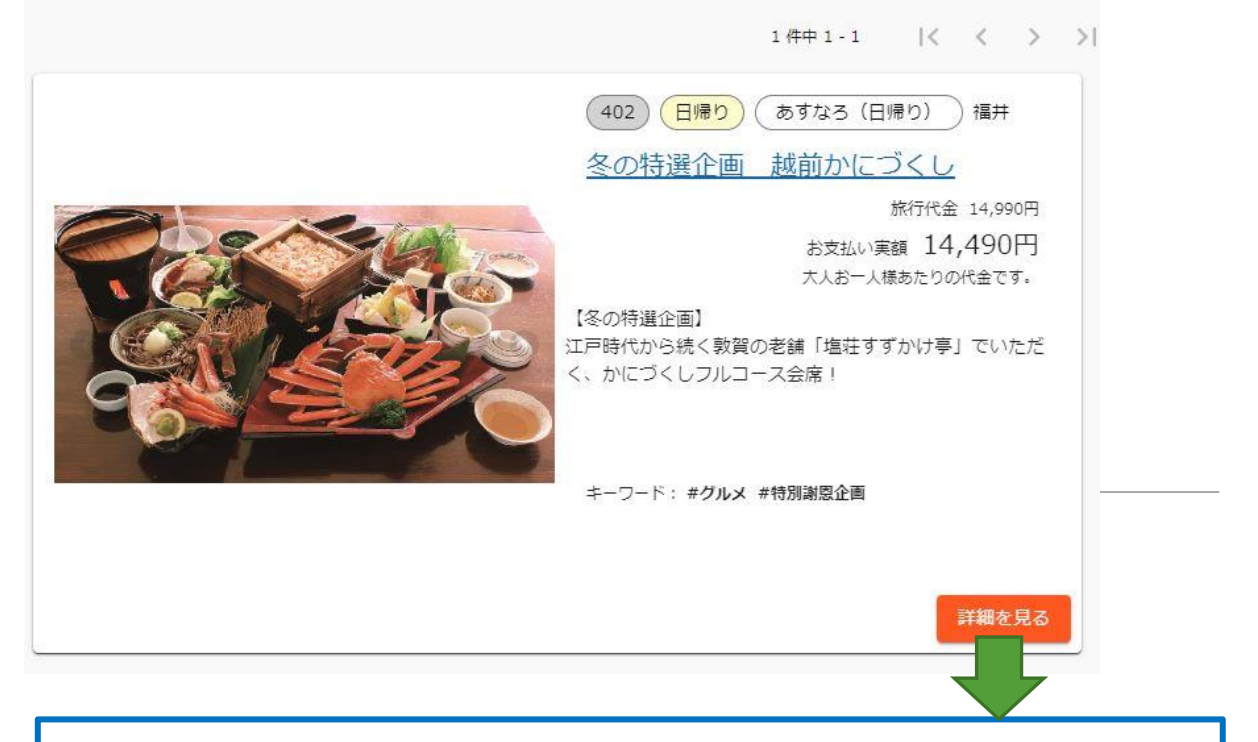

各コースの詳細を確認する場合や、ご予約に進む場合は「詳細を見る」ま たはツアータイトルをクリックしてください。

ツアー詳細ページにて、

旅行代金・行程等をご確認の上、ページ上部の「出発スケジュールの表 示」をクリックまたは、ページ下部へスクロールし「出発スケジュール」へと お進みください。

出発スケジュール

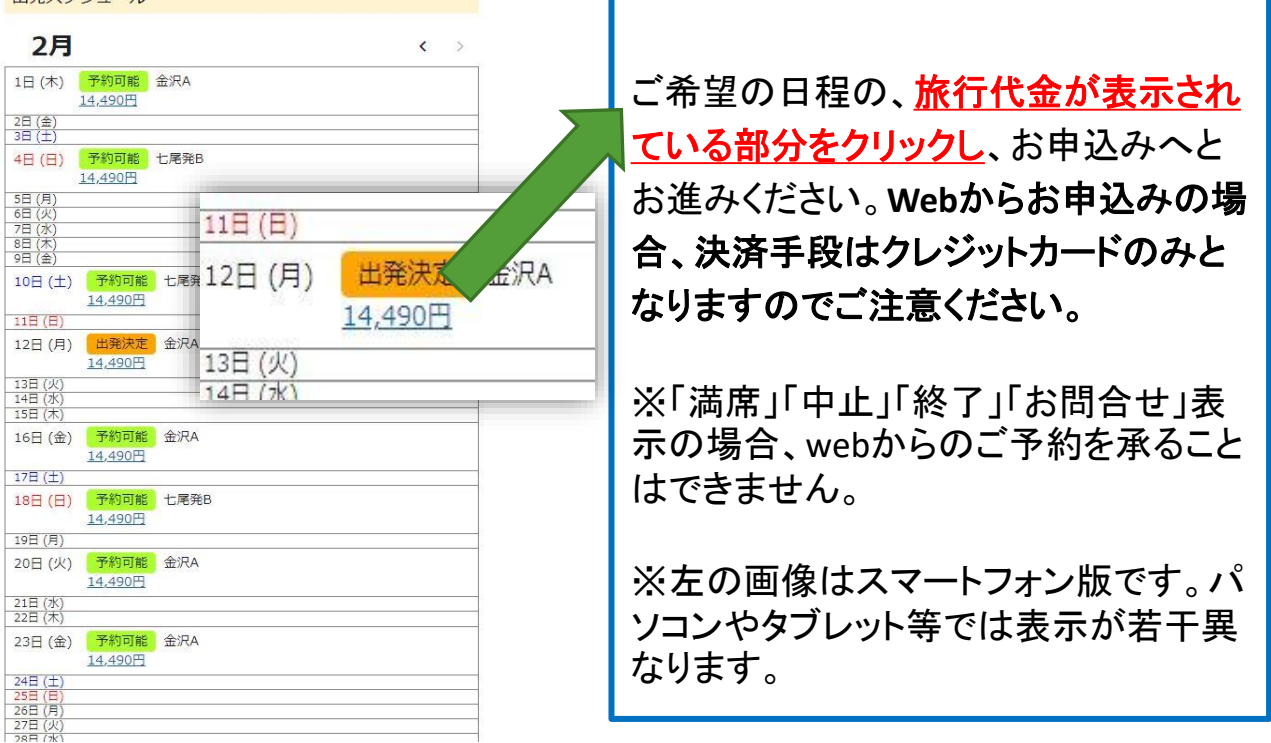

# 【2】お申込み(お客様情報入力) ①利用規約確認

旅行条件書・個人情報保護方針・ご案内事項をそれぞれ最後ま でご確認いただき、予約フォームへとお進みください。

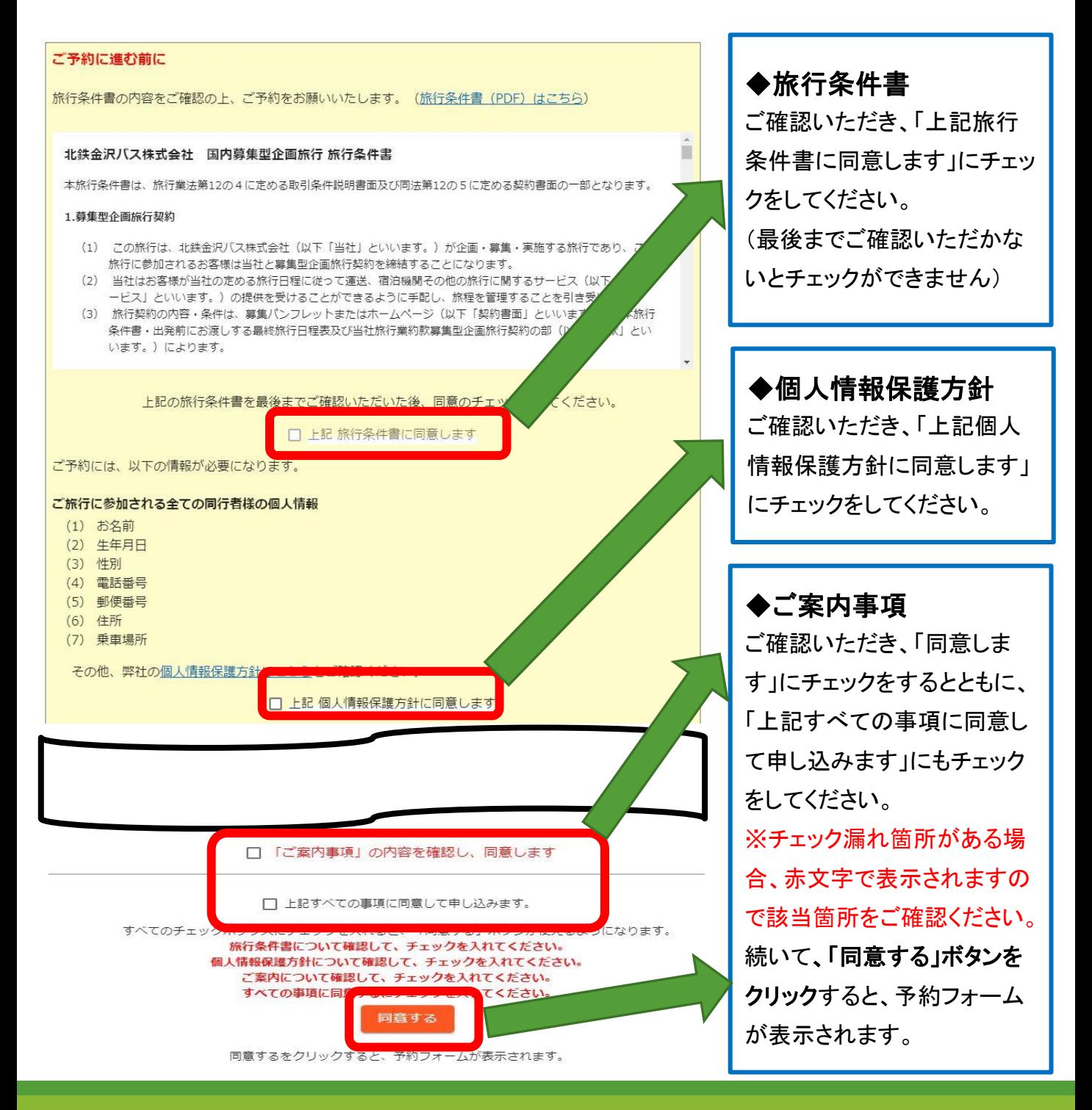

### ②お申込み

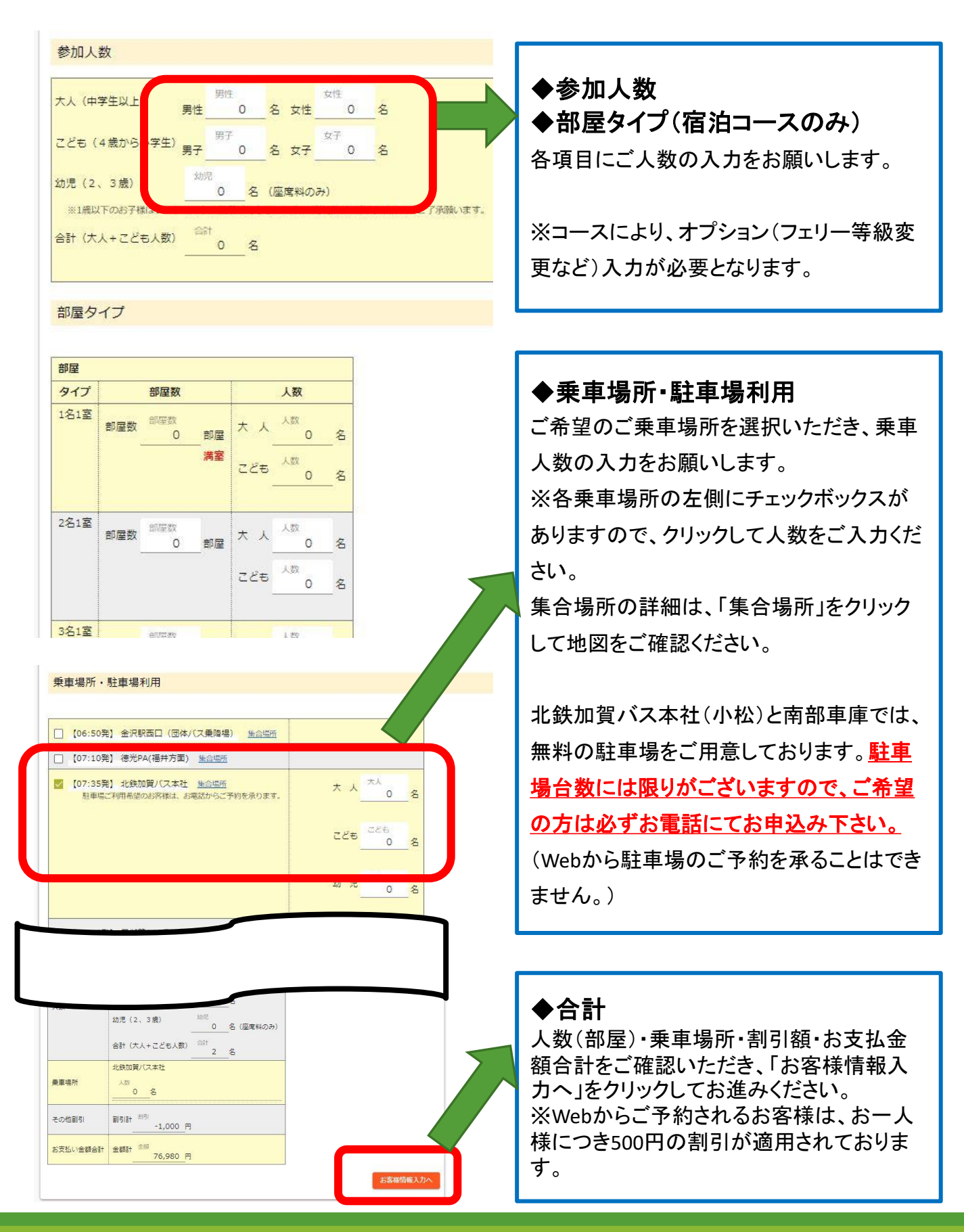

### ③お客様情報入力

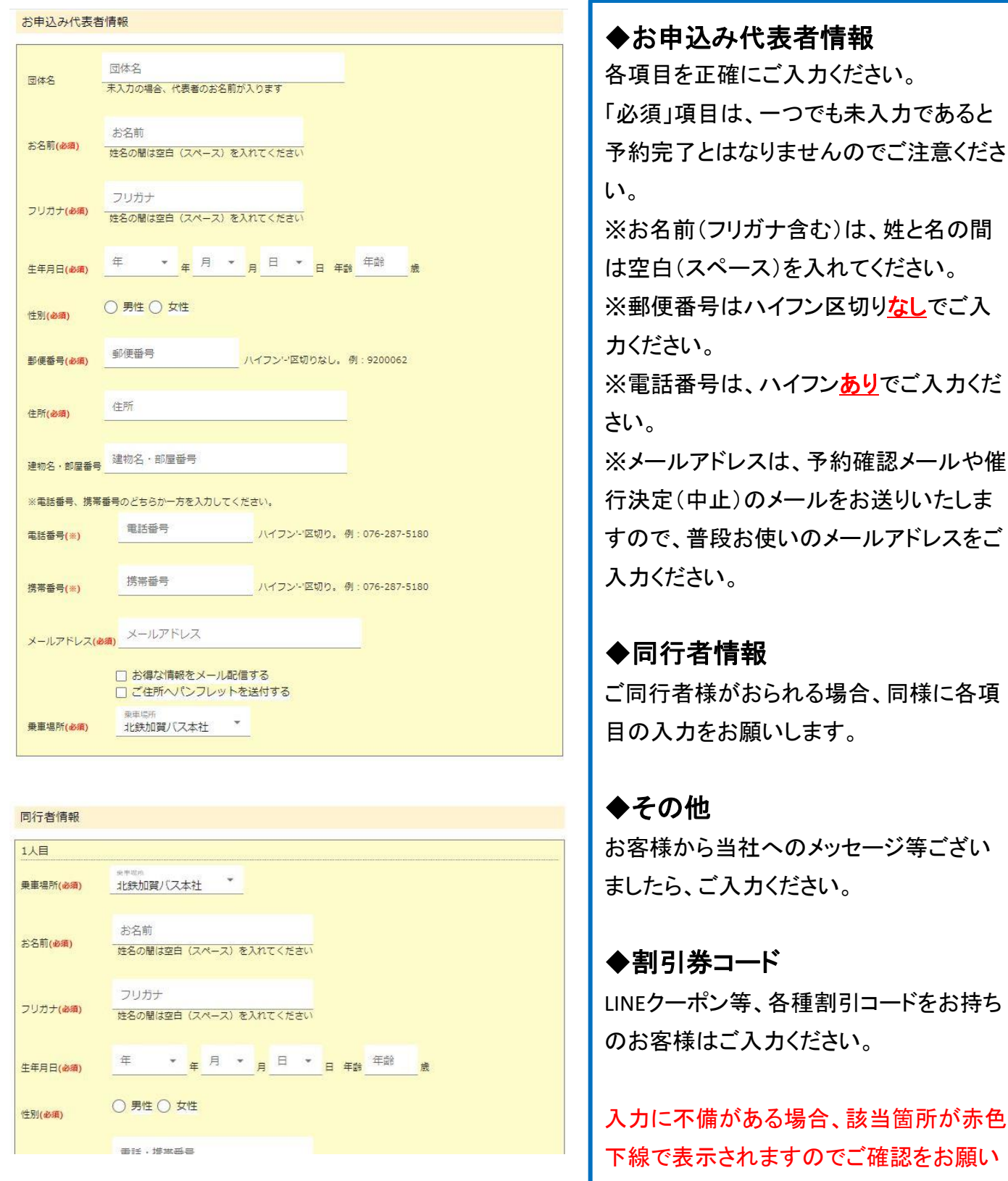

します。

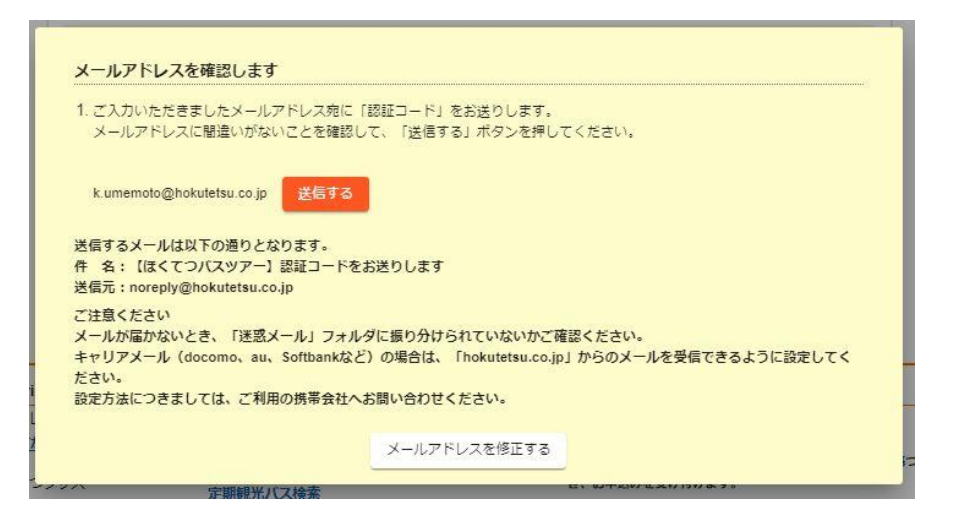

#### ◆メールアドレスの確認・認証コード入力

ご入力いただいたメールアドレス宛に、「認証コード」をお送りします。

メールアドレスに間違いがないことを確認の上、「送信する」をクリックしてください。

弊社からの自動送信メール到着後、メールに記載の認証コードを入力し「認証する」をクリックしてく ださい。

### ④ご入力内容確認 ※以下の内容は、催行決定していないツアーの場合です。 決定済みのコースは、次ページの「【3】お支払い」へ進みます。

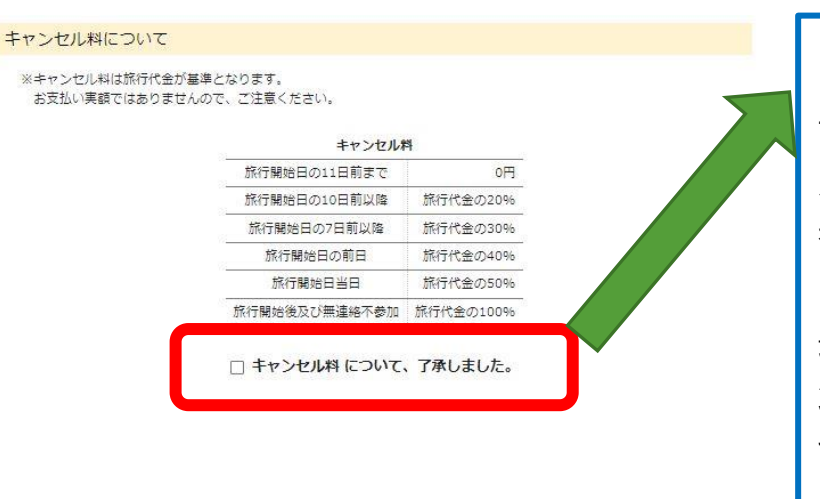

◆キャンセル料について 記載内容をご確認いただき、「キャンセ ル料について、了承しました」にチェック を入れてください。

最後に、ページ下部の「予約する」ボタ ンをクリックして、ご予約は完了となりま す。

#### ◆予約確認メールについて

予約完了後、当社より予約確認のメールをお送りしますので、内容に間違いがないか必ずご確 認ください。

催行が決定しますと、当社よりメールにてご連絡をさせていただきます。

ご旅行契約は、お客様からのご入金の確認、またはクレジット決済が完了した旨の通知が当社 に到達した時点で成立となります。

#### ◆変更・キャンセルについて

ご予約内容の変更・キャンセル等はお電話でのみ受け付けております。 (Webからは受付しておりません。)

#### ◆ツアー中止のご案内について

ツアー中止の場合、メールにてご連絡をさせていただきます。 日帰りコースの場合は出発の7~10日前を、宿泊コースの場合は10~14日前を目安にご連 絡をさせていただきます。

## 【3】お支払い

#### キャンセル料について

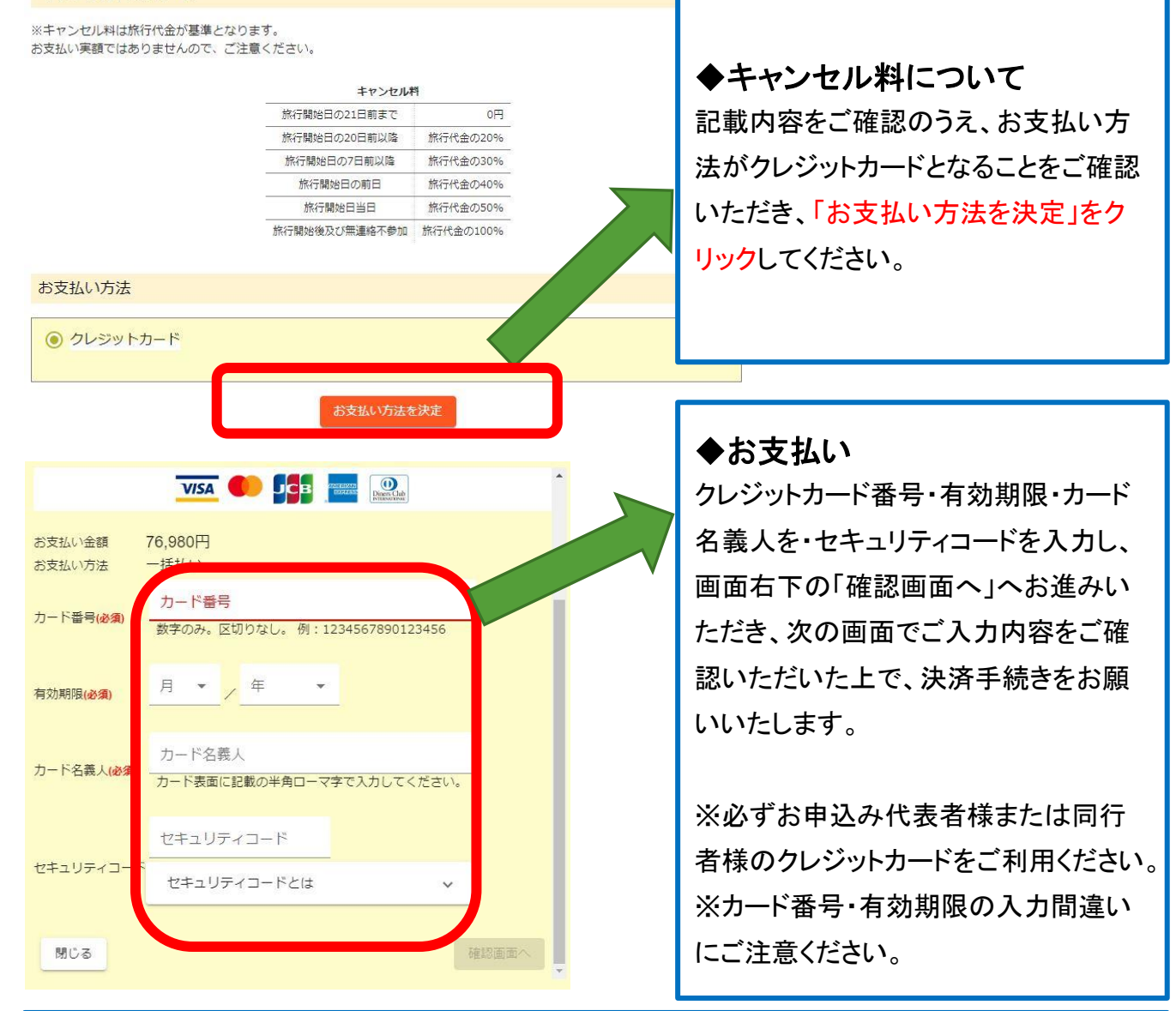

#### ◆予約確認メールについて

予約完了後、当社より予約確認のメールをお送りしますので、内容に間違いがないか必ずご確認 ください。あわせて、別途【参加券発送のお知らせ】メールもお送りしますので、ご確認ください。

#### ◆変更・キャンセルについて

ご予約内容の変更・キャンセル等はお電話でのみ受け付けております。 (Webからは受付しておりません。)

### 【4】お支払い完了からご旅行当日まで

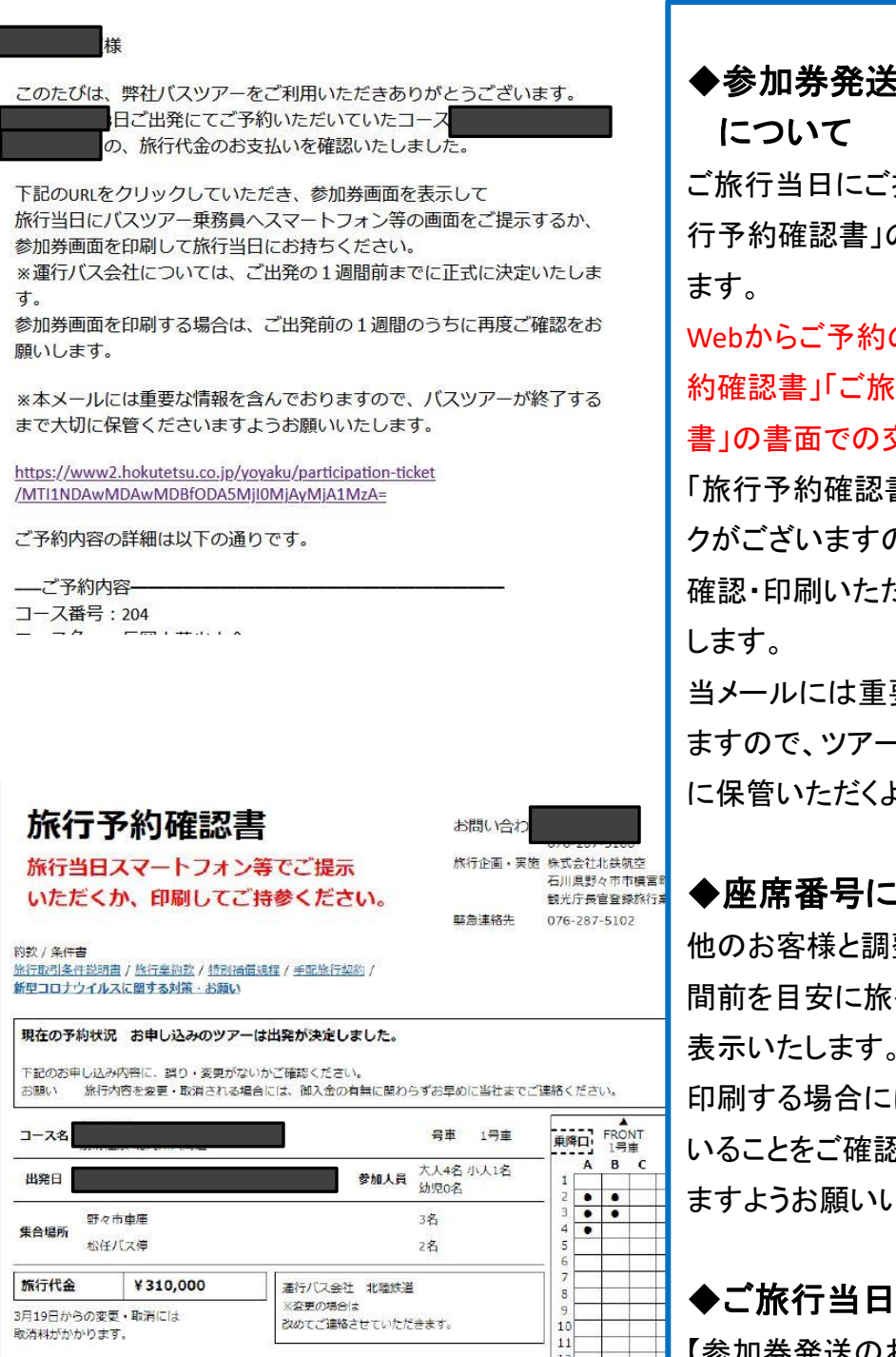

【参加券発送のお知らせ】メールに記載 のURLをクリックし表示される「旅行予 約確認書」の画面をご乗車前の受付時 に乗務員・添乗員にご提示ください。

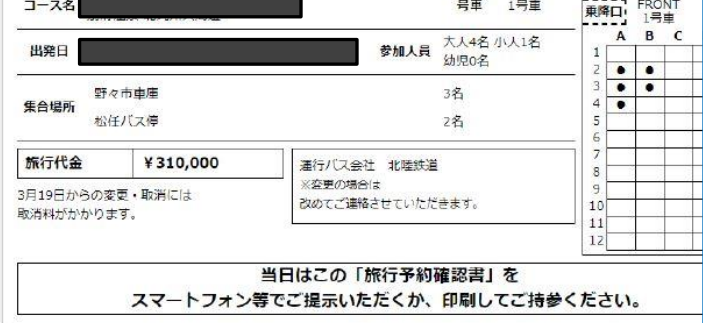

#### ◆参加券発送のお知らせメール について

ご旅行当日にご提示が必要となる「旅 行予約確認書」のURLを記載しており

Webからご予約のお客様には「旅行予 約確認書」「ご旅行日程表」「旅行条件 書」の書面での交付はいたしません。

「旅行予約確認書」から各書面へのリン クがございますので、お客様各自でご 確認・印刷いただきますようお願いいた

当メールには重要な情報を含んでおり ますので、ツアーが終了するまで大切 に保管いただくよう、お願いいたします。

#### ◆座席番号について

他のお客様と調整の上、ご出発の1週 間前を目安に旅行予約確認書画面に 表示いたします。「旅行予約確認書」を 印刷する場合には、座席が表示されて いることをご確認の上、行っていただき ますようお願いいたします。